# **Государственная система обеспечения единства измерений**

Акционерное общество «Приборы, Сервис, Торговля» (АО «ПриСТ»)

УТВЕРЖДАЮ Главный метролог «ПриСТ» А.Н. Новиков б» августа 2018 г.

# ГОСУДАРСТВЕННАЯ СИСТЕМА ОБЕСПЕЧЕНИЯ **ЕДИНСТВА ИЗМЕРЕНИЙ**

**Анализаторы спектра GSP-79330**

**МЕТОДИКА ПОВЕРКИ ПР-30-2018МП**

> **г. Москва 2018 г.**

#### **ВВЕДЕНИЕ**

Настоящая методика устанавливает методы и средства первичной и периодических поверок анализаторов спектра GSP-79330, изготовленных «Good Will Instrument Co., Ltd.», Тайвань

Анализаторы спектра GSP-79330 (далее - анализаторы) предназначены для измерений амплитудно-частотных характеристик спектра радиотехнических сигналов.

Интервал между поверками 1 год.

Периодическая поверка анализаторов в случае их использования для измерений (воспроизведения) меньшего числа величин или на меньшем числе поддиапазонов измерений, по отношению к указанным в разделе «Метрологические и технические характеристики» описания типа, допускается на основании письменного заявления владельца анализаторов, оформленного в произвольной форме. Соответствующая запись должна быть сделана в свидетельстве о поверке анализаторов.

### 1 ОПЕРАЦИИ ПОВЕРКИ

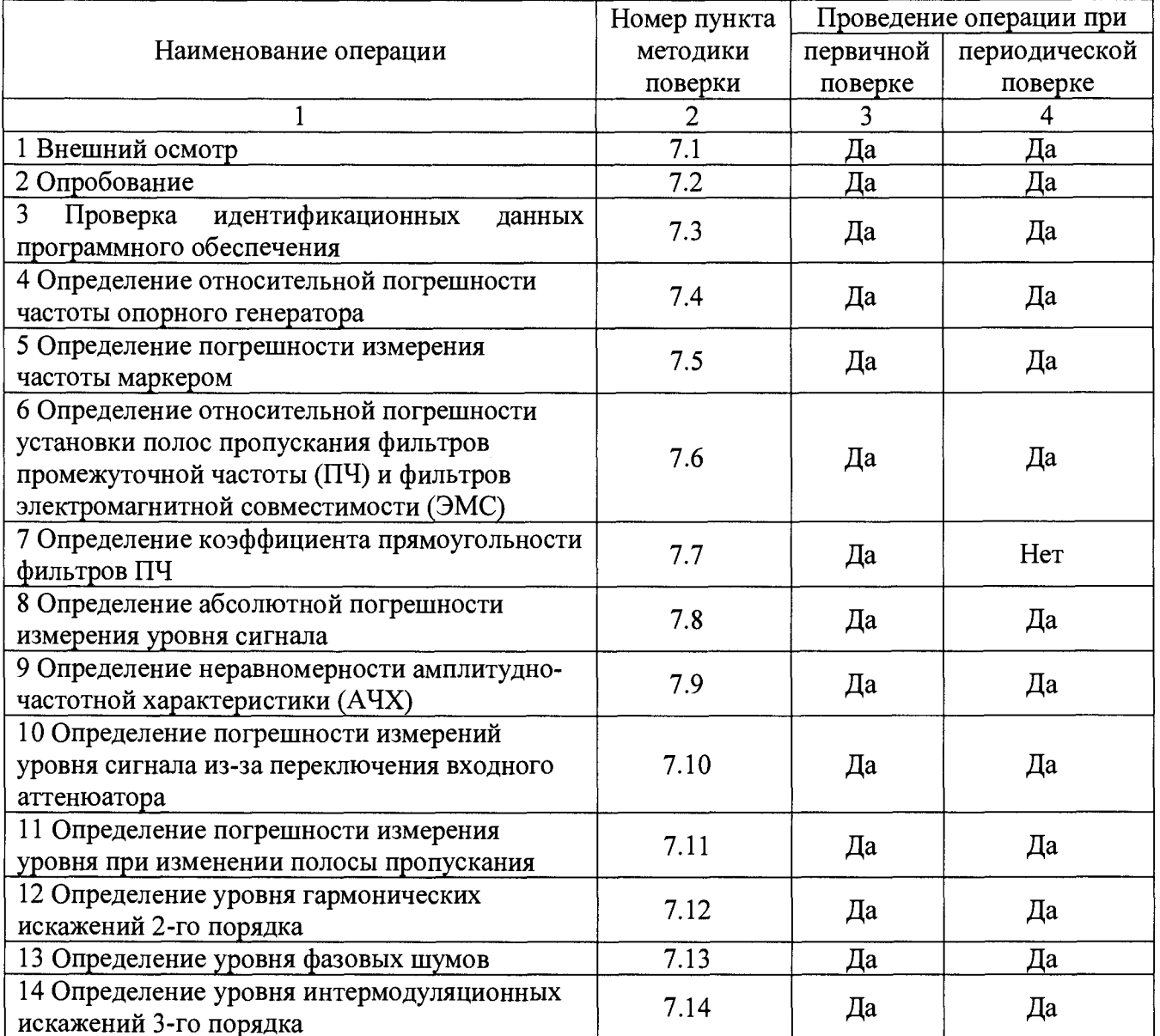

Таблица 1 - Операции поверки

Продолжение таблицы 1

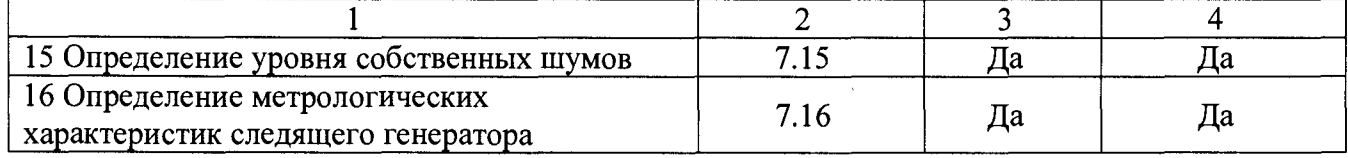

# **2 СРЕДСТВА ПОВЕРКИ**

**2.1 При проведении поверки должны применяться средства поверки, перечисленные в таблицах 2 и 3.**

**2.2 Допускается применять другие средства поверки, обеспечивающие измерение значений соответствующих величин с требуемой точностью.**

**2.3 Все средства поверки должны быть исправны, поверены и иметь свидетельства (отметки в формулярах или паспортах) о поверке.**

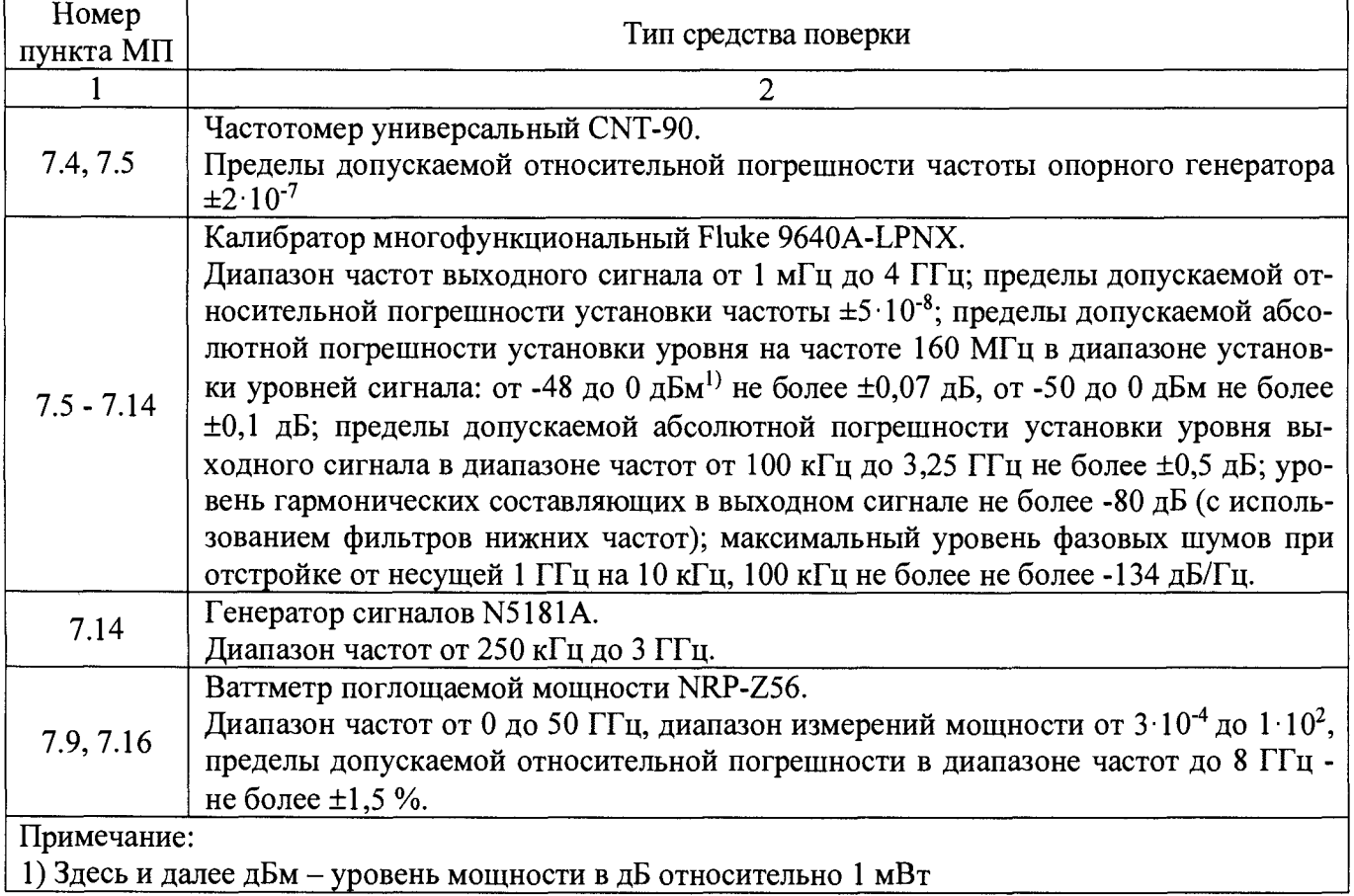

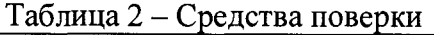

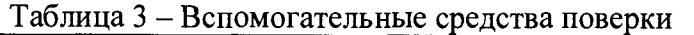

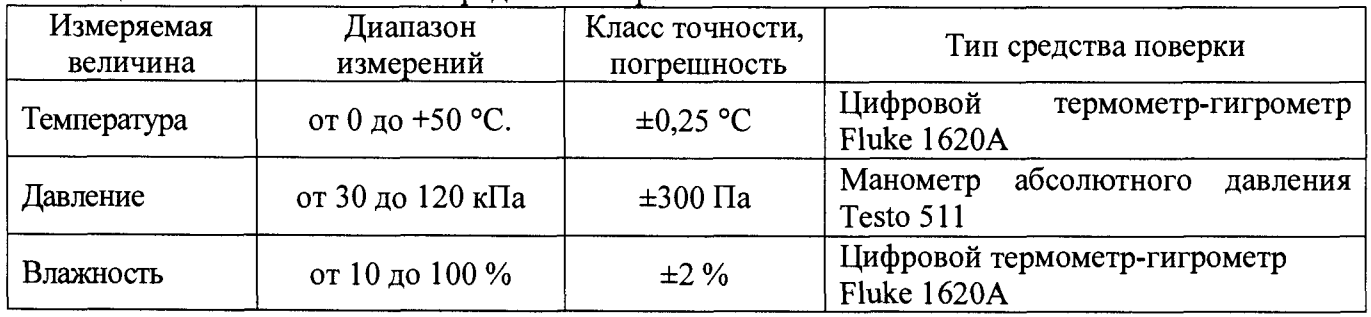

### **3 ТРЕБОВАНИЯ К КВАЛИФИКАЦИИ ПОВЕРИТЕЛЕЙ**

**К поверке допускаются лица, изучившие эксплуатационную документацию на поверяемые средства измерений, эксплуатационную документацию на средства поверки и соответствующие требованиям к поверителям средств измерений согласно ГОСТ Р 56069-2014.**

#### **4 ТРЕБОВАНИЯ БЕЗОПАСНОСТИ**

**4.1 При проведении поверки должны быть соблюдены требования ГОСТ 12.27.0-75, ГОСТ 12.3.019-80, ГОСТ 12.27.7-75, требованиями правил по охране труда при эксплуатации электроустановок, утвержденных приказом Министерства труда и социальной защиты Российской Федерации от 24 июля 2013 г № 328Н.**

**4.2 Средства поверки, вспомогательные средства поверки и оборудование должны соответствовать требованиям безопасности, изложенным в руководствах по их эксплуатации.**

### **5 УСЛОВИЯ ПРОВЕДЕНИЯ ПОВЕРКИ**

**При проведении поверки должны соблюдаться следующие условия:**

**- температура окружающего воздуха (25±5) °С;**

**- относительная влажность до 80 %;**

**- атмосферное давление от 84 до 106 кПа или от 630 до 795 мм рт. ст.;**

### **6 ПОДГОТОВКА К ПОВЕРКЕ**

**6.1 Перед проведением поверки должны быть выполнены следующие подготовительные работы:**

**- проведены технические и организационные мероприятия по обеспечению безопасности проводимых работ в соответствии с действующими положениями ГОСТ 12.27.0-75;**

**- проверить наличие действующих свидетельств поверки на основные и вспомогательные средства поверки.**

**6.2 Средства поверки и поверяемый прибор должны быть подготовлены к работе согласно их руководствам по эксплуатации.**

**6.3 Проверено наличие удостоверения у поверителя на право работы на электроустановках с напряжением до 1000 В с группой допуска не ниже III.**

**6.4 Контроль условий проведения поверки по пункту 5 должен быть проведен перед началом поверки.**

#### **7 ПРОВЕДЕНИЕ ПОВЕРКИ**

#### **7Л Внешний осмотр**

**Перед поверкой должен быть проведен внешний осмотр, при котором должно быть установлено соответствие поверяемого прибора следующим требованиям:**

**- не должно быть механических повреждений корпуса. Все надписи должны быть четкими и ясными;**

**- все разъемы, клеммы и измерительные провода не должны иметь повреждений и должны быть чистыми.**

**При наличии дефектов поверяемый прибор бракуется и подлежит ремонту.**

#### **7.2 Опробование**

**Опробование анализаторов проводить путем проверки их на функционирование в соответствии с руководством по эксплуатации.**

**Подготовить анализатор к работе в соответствии с руководством по эксплуатации.**

Включить анализатор и проверить отсутствие сообщений о неисправности в процессе загрузки.

Результат опробования считать положительным, если на дисплее отсутствуют сообщения об ошибках, прибор функционирует согласно руководству по эксплуатации.

При отрицательном результате опробования прибор бракуется и направляется в ремонт.

### 7.3 Проверка идентификационных данных программного обеспечения

Проверка программного обеспечения анализаторов осуществляется путем вывода на дисплей прибора информации о версии программного обеспечения.

Войти в меню «Система» анализатора и выбрать «Информация о системе».

Результат считается положительным, если версия программного обеспечения соответствует данным, приведенным в таблице 4.

Таблица 4 - Характеристики программного обеспечения

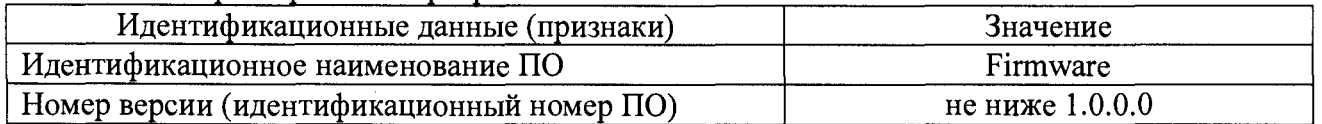

7.4 Определение относительной погрешности частоты опорного генератора проводить методом прямых измерений с помощью частотомера универсального CNT-90. 7.4.1 Собрать измерительную схему в соответствии с рисунком 1.

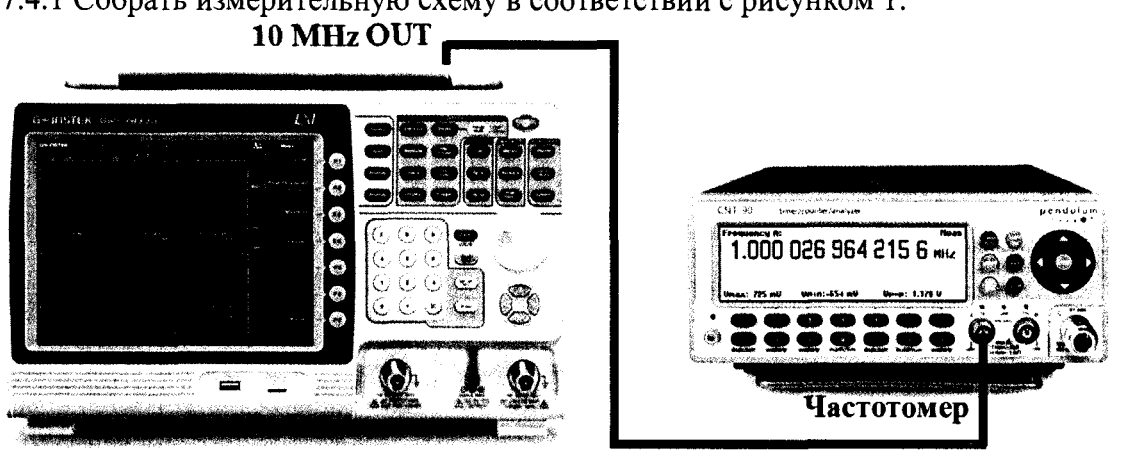

Анализатор спектра

## Рисунок 1

7.4.2 Подать сигнал с выхода "Ref OUT 10 MHz" (на задней панели анализатора) на вход частотомера. Измерить по частотомеру частоту сигнала внутреннего опорного генератора анализатора спектра Fд. Рассчитать относительную погрешность по формуле (1):

$$
\delta F = (10 - Fu \sin) / Fu \sin,
$$
 (1)

где Гизм - значение частоты, измеренное частотомером, МГц

Результаты поверки считать положительными, если погрешность не превышает допускаемых пределов:

## $\pm(1,02\cdot10^{-6}+1\cdot10^{-6}\cdot N),$

где N - количество лет после выпуска из производства или подстройки.

#### 7.5 Определение погрешности измерения частоты встроенным частотомером

проводить методом прямых измерений с помощью калибратора многофункционального Fluke 9640A-LPNX.

7.5.1 Собрать измерительную схему в соответствии с рисунком 2.

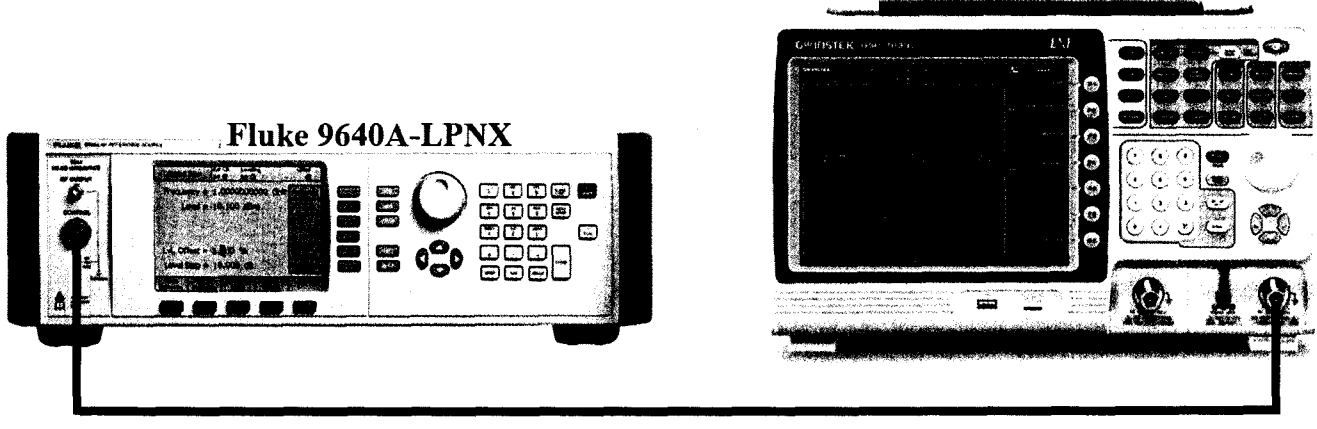

**Рисунок 2**

**На анализаторе выполнить следующие установки в соответствии с руководством по эксплуатации:**

**1. Выполнить сброс на начальные установки, нажав кнопку «Нач.уст».**

- **2. Установить на поверяемом анализаторе следующие параметры:**
- **полоса пропускания: 10 Гц**
- **полоса видеофильтра: 10 Гц**
- **полоса обзора: 100 Гц**
- **опорный уровень: 0 дБм**
- **шкала: 1 dB/дел**
- **центральную частоту устанавливать равной частоте сигнала генератора.**

**7.5.2 Установить на калибраторе уровень выходного сигнала 0 дБм, выходную частоту генератора устанавливать последовательно из ряда: 100 кГц, 1 МГц, 100 МГц, 160 МГц, 1 ГГц, 1,5 ГГц, 3 ГГц. Настройки анализатора устанавливать согласно таблице 5.**

**Таблице 5**

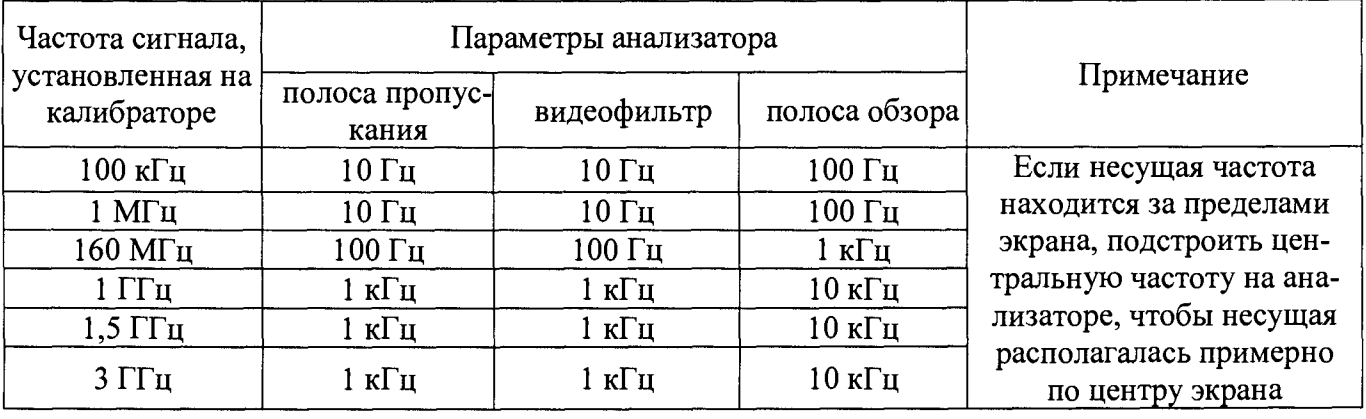

**7.5.3 С помощью функции «поиск пика» установить маркер на пик несущей частоты. Измерить значение частоты.**

**7.5.4 Определить абсолютную погрешность измерения частоты по формуле (2)**

$$
\Delta F = F_A - F_K,\tag{2}
$$

**где Fa - значение частоты сигнала, измеренное анализатором, Гц**

**FK- значение частоты сигнала, установленное на калибраторе, Гц**

**Результаты поверки считать положительными, если значения абсолютной погрешности измерения частоты, не превышают пределов:**

 $\pm(\delta_0 \cdot f + 0, 1 \cdot F \pi \cdot v / \pi \cdot k)$ ,

где  $\delta_0$  – относительная погрешность частоты опорного генератора, f - измеренное значение частоты. Гц Fпч/эмс-полоса пропускания фильтров ПЧ и ЭМС, Гц

 $k$  – разрешение по частоте. Гц

7.6 Определение относительной погрешности установки полос пропускания фильтров промежуточной частоты (ПЧ) и фильтров электромагнитной совместимости  $(3MC)$ 

проводить методом прямых измерений с помощью калибратора многофункционального Fluke 9640A-LPNX.

7.6.1 Собрать измерительную схему в соответствии с рисунком 3.

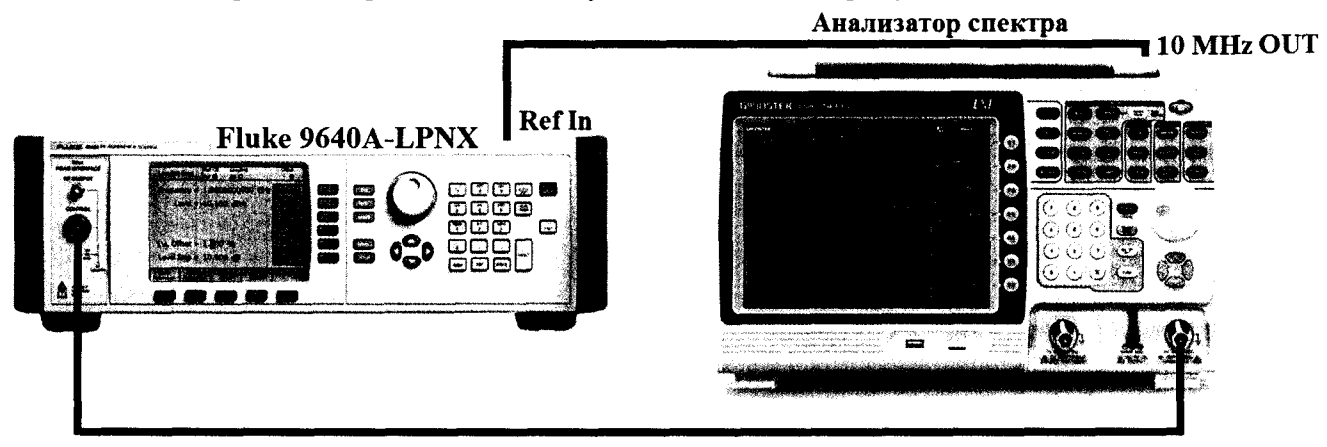

Рисунок 3

7.6.2 Установить на выходе калибратора сигнал с частотой 160 МГц и уровнем -30 дБмВт, калибратор перевести в режим работы по внешнему сигналу опорной частоты.

7.6.3 На анализаторе выполнить следующие установки в соответствии с руководством по эксплуатации:

1. Выполнить сброс на начальные установки.

2. Установить на поверяемом анализаторе следующие параметры:

• центральная частота: 160 МГц

- полоса пропускания: 1 МГц, далее значения устанавливать по п. 7.6.4
- полоса видеофильтра: авто

• полоса обзора: 1,5 х (полоса пропускания); (для полос пропускания 3 Гц, 10 Гц и 30 Гц установить полосу обзора 100 Гц)

- опорный уровень: -30 дБм
- шкала: 1 д $B$ /дел
- усреднение  $\geq 40$

7.6.4 В меню «Маркер» включить маркер 1, с помощью меню «Поиск пика» установить маркер анализатора на максимум сигнала. Затем включить в меню «Маркер» режим дельтамаркера. Измерить ширину полосы частот RBWизм, в которой показания дельта-маркера изменяются относительно опорного сигнала на -3 дБ. Дальше, значения полос пропускания устанавливать из ряда: 300 кГц, 100 кГц, 30 кГц, 10 кГц, 3 кГц, 1 кГц, 300 Гц, 100 Гц, 30 Гц, 10 Гц.

7.6.5 Повторить измерения по п. 7.6.4 для фильтров ЭМС. Значения полос пропускания устанавливать из ряда: 200; 9·10<sup>3</sup>; 1,2·10<sup>5</sup>; 1·10<sup>6</sup>. Измерить ширину полосы частот RBWизм, в которой показания дельта-маркера изменяются относительно опорного сигнала на  $-6$  дБ.

4.7.6.6 Рассчитать погрешность ширины полосы пропускания по формуле (3):

 $\delta$ RBW= [(RBWycr-RBW $u_3$ M)/RBW $u_3$ M]  $\cdot$  100 %,

 $(3)$ 

где RBWуст - номинальное значение полосы пропускания, установленное в меню «Установка полосы пропускания» анализатора;

**RBWh3m - измеренное по п.п. 7.3.4 - 7.3.5 действительное значение полосы пропускания.**

**Результаты поверки считать положительными, если погрешность установки ширины полос пропускания находится в пределах:**

**±5 % - при полосе пропускания < 1 МГц;**

**+8 % - при полосе пропускания =1 МГц**

#### **7.7 Определение коэффициента прямоугольности фильтров ПЧ**

**проводить методом прямых измерений с помощью калибратора многофункционального Fluke 9640A-LPNX.**

**7.7.1 Собрать измерительную схему в соответствии с рисунком 3.**

**7.7.2 Установить на выходе калибратора сигнал с частотой 160 МГц и уровнем -30 дБм, калибратор перевести в режим работы по внешнему сигналу опорной частоты.**

**7.7.3 На анализаторе выполнить следующие установки в соответствии с руководством по эксплуатации:**

**1. Выполнить сброс на начальные установки**

**2. Установить на поверяемом анализаторе следующие параметры:**

- **центральная частота 160 МГц**
- **полоса пропускания: 1 МГц, далее значения устанавливать по п. 7.4.6**
- **полоса обзора: 1,5 х (полоса пропускания)**
- **опорный уровень: -30 дБм**
- **шкала: 10 дБ/дел**

**7.7.4 В меню «Маркер» включить маркер 1, с помощью меню «Поиск пика» установить маркер анализатора на максимум сигнала. Затем включить в меню «Маркер» режим дельтамаркера. Измерить ширину полосы частот RBW-здб,** в **которой показания дельта-маркера изменяются относительно опорного сигнала на -3 дБ. Затем измерить ширину полосы частот RBW.** 60**дб, в которой показания дельта-маркера изменяются относительно опорного сигнала на -60 дБ.**

**7.7.5 Вычислить коэффициент прямоугольности по формуле (4):**

$$
K_{(60\mu\text{B}:3\mu\text{B})} = \text{RBW}_{-60\mu\text{B}} / \text{RBW}_{-3\mu\text{B}},\tag{4}
$$

**где R B W -бОдв - измеренное значение полосы пропускания по уровню -60 дБ; RBW-здб - измеренное значение полосы пропускания по уровню -3 дБ.**

**7.7.6 Повторить измерения для значений полос пропускания, устанавливаемых из ряда: 3 Гц, 10 Гц, 30 Гц, 100 Гц, 300 Гц, 1 кГц, 3 кГц, 10 кГц, 30 кГц, 100 кГц, 300 кГц.**

**Результаты поверки считать положительными, если значение коэффициента прямоугольности, вычисленное по формуле (3), не превышает допускаемого значения 5.**

#### **7.8 Определение абсолютной погрешности измерения уровня сигнала**

**проводить методом прямых измерений с помощью калибратора многофункционального Fluke 9640A-LPNX**

**7.8.1 Собрать измерительную схему в соответствии с рисунком 3.**

**7.8.2 Установить на выходе калибратора сигнал с частотой 160 МГц и уровнем 0 дБм, калибратора перевести в режим работы по внешнему сигналу опорной частоты.**

**7.8.3 На анализаторе выполнить следующие установки в соответствии с руководством по эксплуатации:**

**1. Выполнить сброс на начальные установки.**

**2. Установить на поверяемом анализаторе следующие параметры:**

- **предусилитель выключен**
- **центральная частота: 160 МГц**
- **полоса пропускания: 10 кГц**
- **полоса видеофильтра: 1 кГц**
- **полоса обзора: 100 кГц**
- **опорный уровень: 0 дБм**
- **шкала: 1 дБ/дел**
- **аттенюатор: 10 дБ**
- усреднение  $\geq 40$

**7.8.4 С помощью функции «Поиск пика» измерить при помощи маркера уровень сигнала.**

**7.8.5 Вычислить погрешность измерения уровня по формуле (5):**

$$
\Delta P = P_{H3M} - P_{K},\tag{5}
$$

**где Ризм - измеренное анализатором значение уровня сигнала;**

**Рк - установленный уровень сигнала на калибраторе.**

**7.8.6 Повторить измерения при включенном в анализаторе предусилителе. Для этого на анализаторе спектра изменить следующие параметры:**

- **предусилитель: включен**
- **опорный уровень: -30 дБм**
- **аттенюатор: 0 дБ**

**7.8.7 Установить на выходе генератора уровень сигнала по измерителю мощности -30 дБм. Повторить измерения по п.п. 7.8.4 - 7.8.5.**

**7.8.8 Повторить измерения в диапазоне частот от 1 МГц до 3,25 ГГц. Для этого на анализаторе спектра изменить следующие параметры:**

- **предусилитель: выключен**
- **полоса пропускания: 10 кГц**
- **полоса видеофильтра: 1 кГц**
- **полоса обзора: 100 кГц**
- **опорный уровень: 0 дБм**
- **аттенюатор: 10 дБ**
- **шкала: 10 дБ/дел**
- усреднение  $\geq 40$

**7.8.9 Установить на генераторе значения параметров согласно таблицы 6. Центральную частоту на анализаторе устанавливать равную частоте сигнала на выходе генератора. Повторить измерения по п.п. 7.8.4-7.8.5 при установленных параметрах согласно таблице 6.**

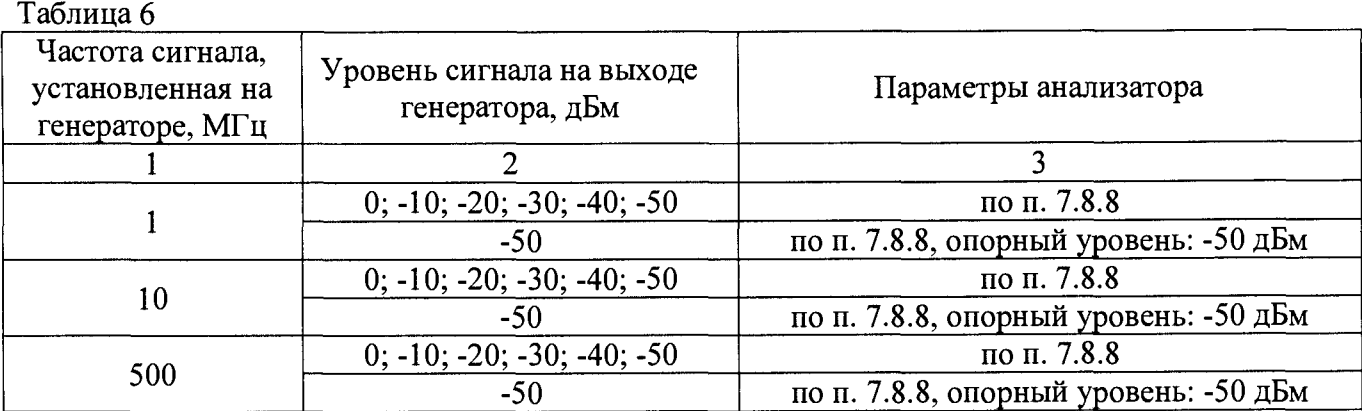

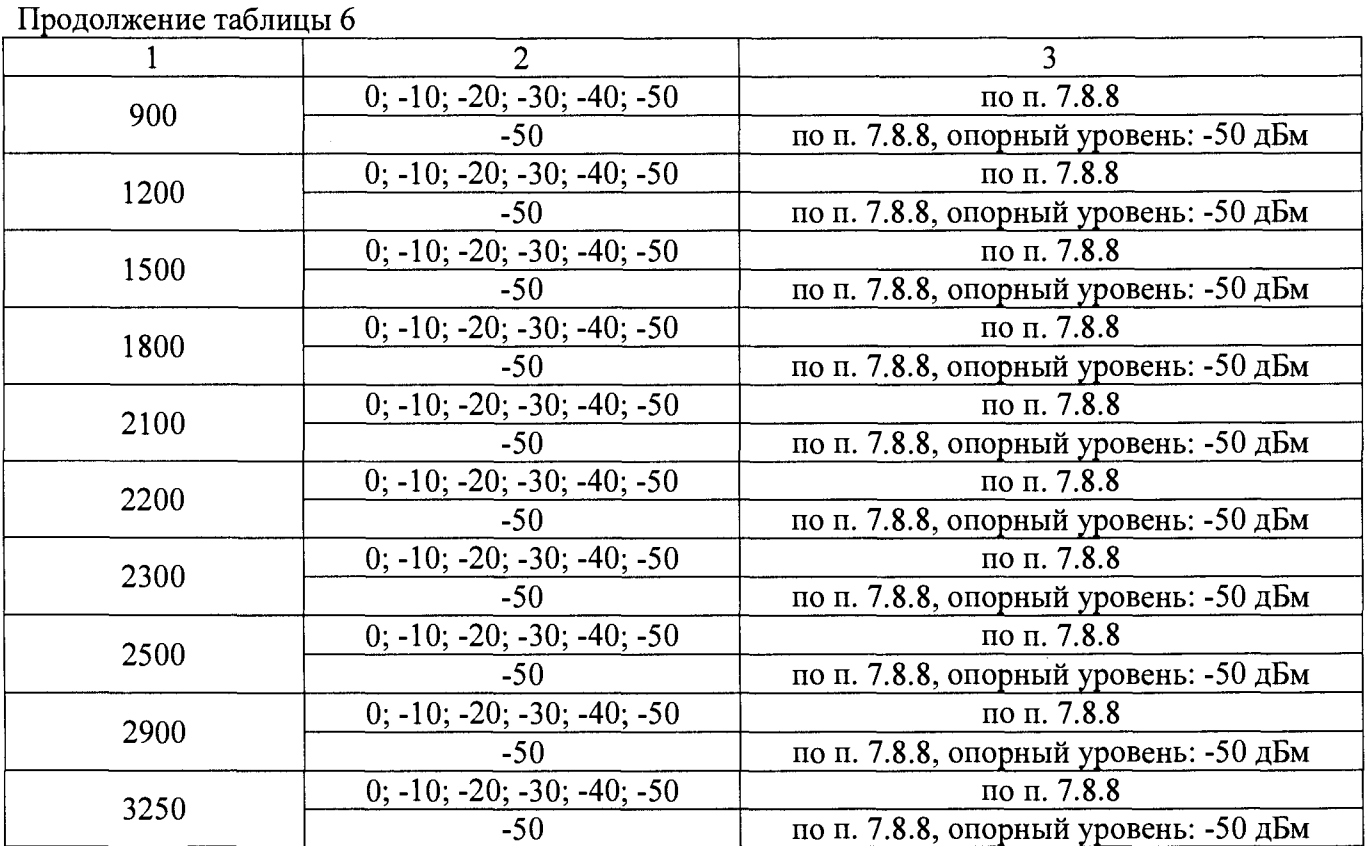

**Результаты поверки считать положительными, если значение погрешности, вычисленное по формуле (5) не превышает пределов :**

**- на частоте 160 МГц: ±0,6 дБ;**

**- в диапазоне частот от 1 МГц до 3,25 ГГц: ±1,5 дБ**

**7.9 Определение неравномерности амплитудно-частотной характеристики (АЧХ) проводить методом прямых измерений с помощью калибратора многофункционального Fluke 9640A-LPNX и ваттметра поглощаемой мощности NRP-Z56.**

**7.9.1 Собрать измерительную схему в соответствии с рисунком 4.**

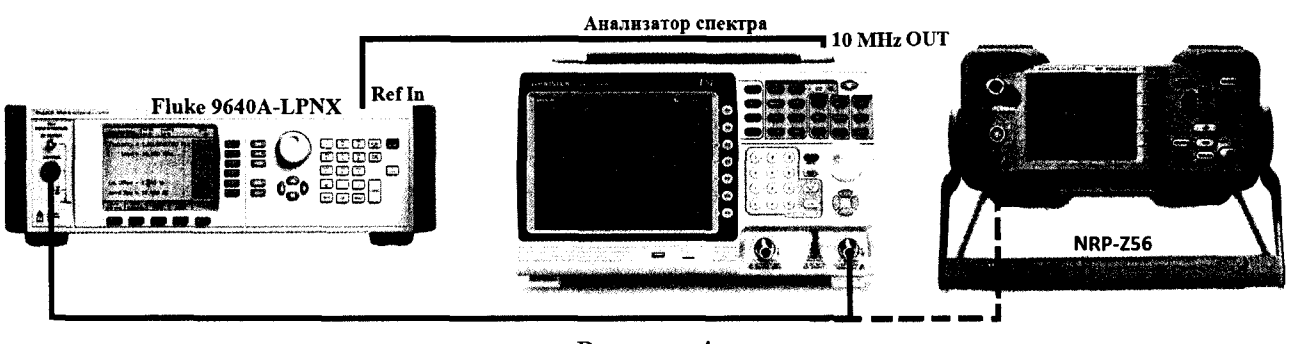

**Рисунок 4**

**7.9.2 На анализаторе выполнить следующие установки в соответствии с руководством по эксплуатации:**

- **1. Выполнить сброс на начальные установки.**
- **2. Установить на поверяемом анализаторе следующие параметры:**
- **предусилитель выключен**
- **центральная частота: 160 МГц**
- **полоса пропускания: 10 кГц**
- **полоса видеофильтра: 1 кГц**
- **полоса обзора 100 кГц**
- **аттенюатор 10 дБ**
- **шкала: 1 дБ/дел**
- **опорный уровень: 0 дБм**

**7.9.3 Измерить при помощи маркера уровень сигнала на опорной частоте 160 МГц. Записать измеренное значение уровня в таблицу 7.**

**7.9.4 Последовательно устанавливая значение частот на калибраторе из таблицы 7, произвести измерение уровня анализатором при помощи маркера, устанавливая соответствующую центральную частоту. Записать результаты измерений в таблицу 7.**

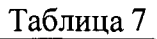

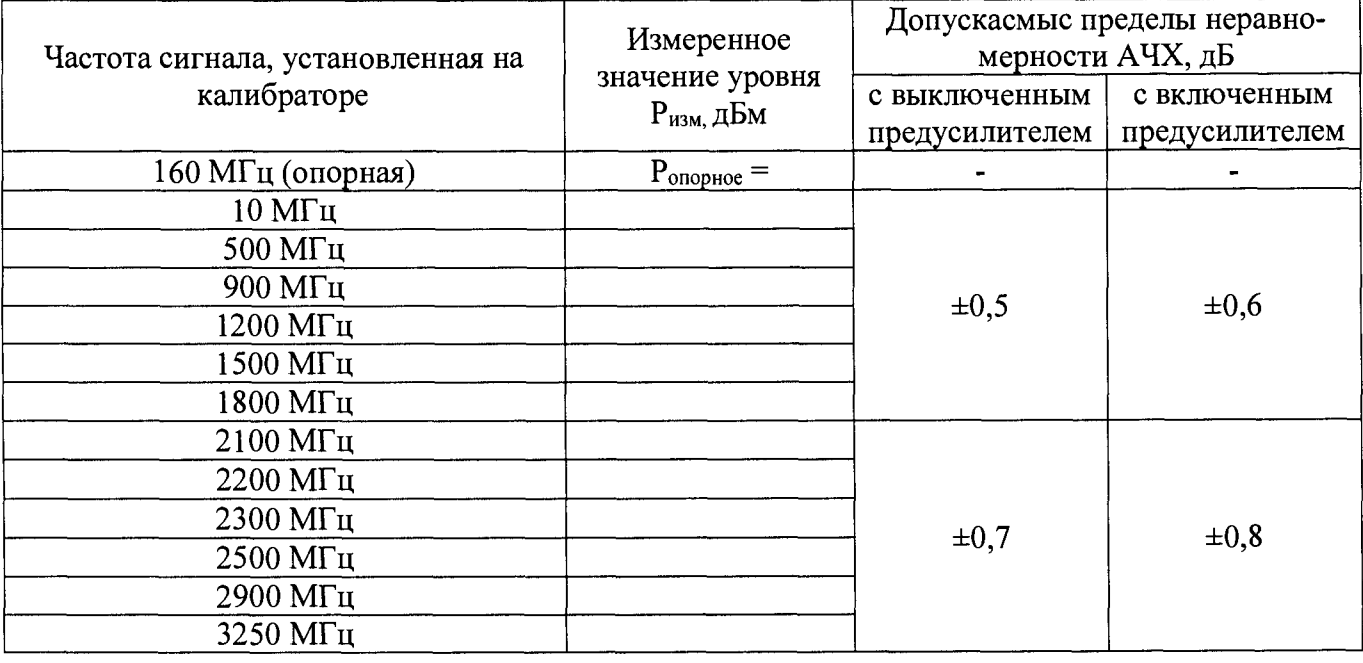

**7.9.5 Вычислить значение неравномерности АЧХ анализатора по формуле(б):**

$$
\Delta A Y X = P_{\text{onophoe}} - P_{\text{H3M}},\tag{6}
$$

**где Ропорное - значение уровня, измеренное анализатором на частоте 160 МГц; Ризм - значение уровня, измеренное на частотах из таблицы 4.**

**7.9.4 Включить в анализаторе предусилитель и установить аттенюатор 0 дБ. Повторить измерения по п.п. 7.9.3 - 7.9.4.**

**Результаты поверки считать положительными, если полученные значения неравномерности АЧХ не превышают пределов, приведенных в таблице 7.**

### **7.10 Определение погрешности измерений уровня сигнала из-за переключения входного аттенюатора**

**проводить методом прямых измерений с помощью калибратора многофункционального Fluke 9640A-LPNX.**

**7.10.1 Собрать измерительную схему в соответствии с рисунком 3.**

**7.10.2 Установить на выходе калибратора сигнал с частотой 160 МГц и уровнем -40 дБм. Калибратор перевести в режим работы по внешнему сигналу опорной частоты.**

**7.10.3 На анализаторе выполнить следующие установки в соответствии с руководством по эксплуатации:**

**1. Выполнить сброс на начальные установки.**

- **2. Установить на поверяемом анализаторе следующие параметры:**
- **центральная частота: 160 МГц**
- **полоса пропускания: 10 кГц**
- **полоса видеофильтра: 1 кГц**
- **полоса обзора: 100 кГц**
- **аттенюатор: 10 дБ**
- **шкала: 10 дБ/дел**
- **опорный уровень: -30 дБм**
- усреднение:  $\geq 40$

**7.10.4 С помощью меню «Поиск пика» измеряют амплитуду сигнала. Записывают** измеренное значение в таблицу как Р<sub>опорное.</sub> Далее установить настройки согласно таблице 8 и **после окончания усреднения спектрограммы измерить амплитуду маркером. Измеренные значения Ризм записать в таблицу 8.**

#### **Таблица 8**

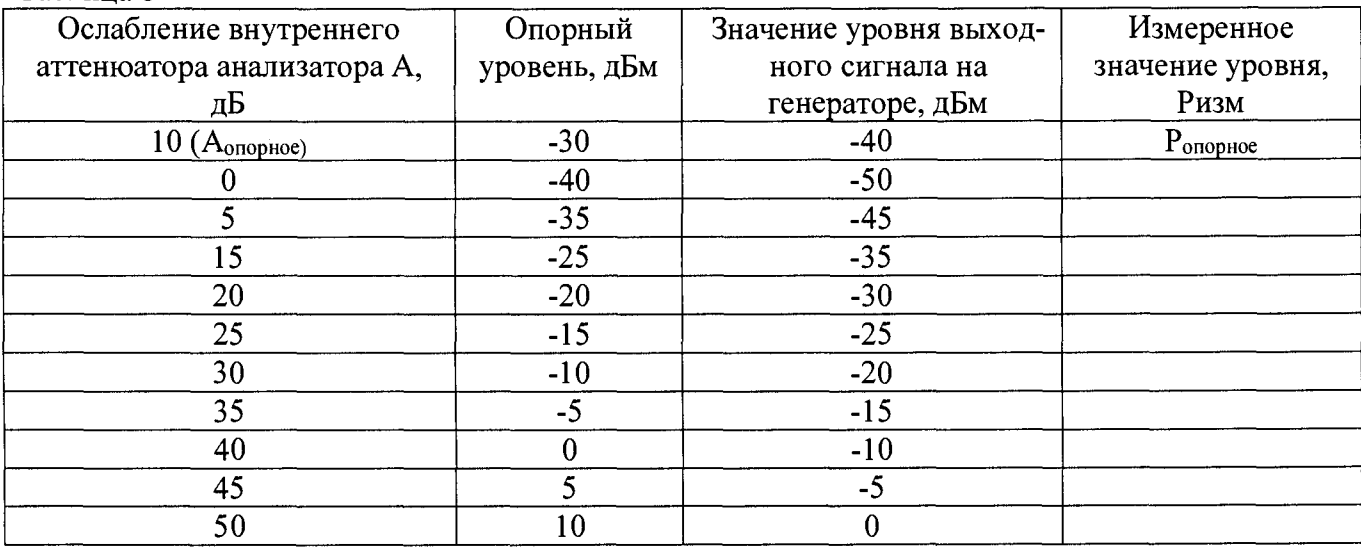

**7.10.5 Погрешность измерений уровня сигнала из-за переключения входного аттенюатора определить по формуле (7):**

 $\Delta A = (P_{\text{onophoe}} - P_{\text{M3M}}) - (A_{\text{onophoe}} - A),$  (7)

**где Ропорное - значение уровня сигнала, измеренное при ослаблении внутреннего атте**нюатора анализатора 10дБ;

**Ризм - значение уровня сигнала, измеренное при заданных из таблицы 8 значениях ослабления;**

**Аопорное - значение ослабления 10 дБ, задаваемое внутренним аттенюатором анализатора;**

**А - значение ослабления внутреннего аттенюатора анализатора, задаваемое из таблицы 8.**

**Результаты поверки считать положительными, если вычисленные по формуле (7) значения погрешности находятся в пределах ±0,3 дБ.**

#### **4.7.11 Определение погрешности измерения уровня при изменении полосы пропускания**

**проводить методом прямых измерений с помощью калибратора многофункционального Fluke 9640A-LPNX.**

**7.11.1 Собрать измерительную схему в соответствии с рисунком 4.**

**7.11.2 Установить на выходе калибратора сигнал с частотой 160 МГц и уровнем 0 дБм. Калибратор перевести в режим работы по внешнему сигналу опорной частоты.**

**7.11.3 На анализаторе выполнить следующие установки в соответствии с руководством по эксплуатации:**

**1. Выполнить сброс на начальные установки.**

- **2. Установить на поверяемом анализаторе следующие параметры:**
- **центральная частота: 160 МГц**
- **полоса пропускания: 10 кГц**
- **полоса обзора: 100 кГц**
- **аттенюатор: 10 дБ**
- **шкала: 1 дБ/дел**
- **опорный уровень: 0 дБм**

**7.11.4 Измерить уровень сигнала при полосе пропускания 10 кГц и записать в таблицу 9 как опорное значение. На анализаторе последовательно устанавливать полосы пропускания из таблицы 9, меняя при этом полосу обзора как указано в таблице. Измерять отклонение уровня сигнала при изменении полосы пропускания относительно опорного значения. Измерения проводить при помощи дельта-маркера. Для этого войти в меню «Маркер» и включить функцию «Дельта-маркер». Маркер устанавливать на пик сигнала.**

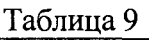

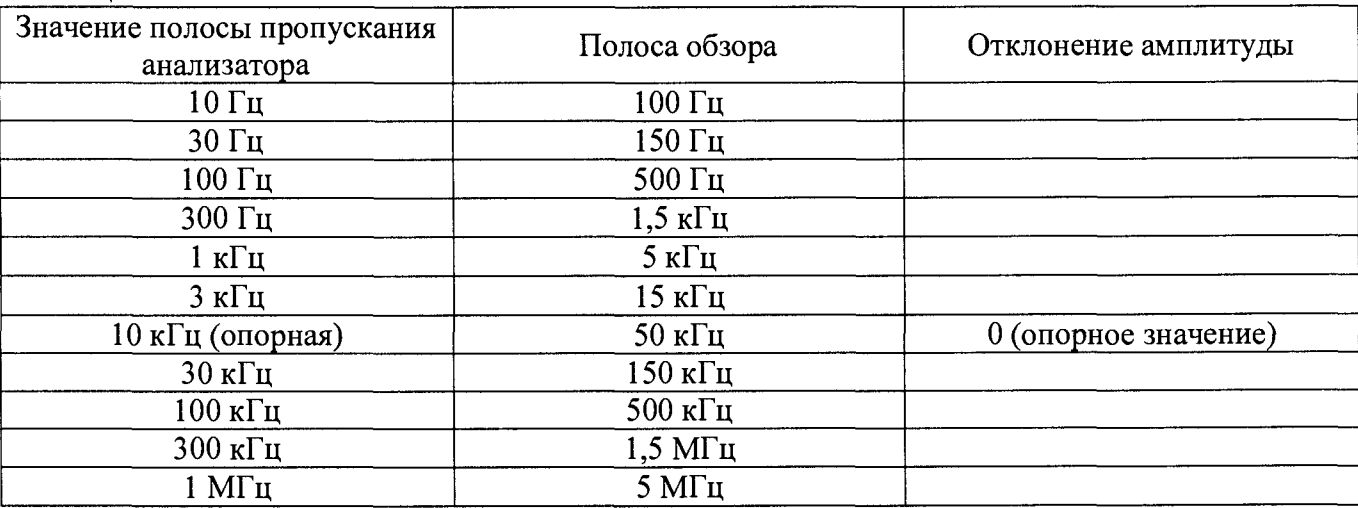

**Результаты поверки считать положительными, если отклонение амплитуды при установленных полосах пропускания относительно опорной 10 кГц не превышает ±0,25 дБ.**

#### **7.12 Определение уровня гармонических искажений 2-го порядка**

**проводить методом прямых измерений с помощью калибратора многофункционального Fluke 9640A-LPNX. В качестве фильтра нижних частот (ФНЧ) использовать фильтры, соответствующие частоте несущей с уровнем подавления не менее 20 дБ.**

**7.12.1 Собрать измерительную схему в соответствии с рисунком 5.**

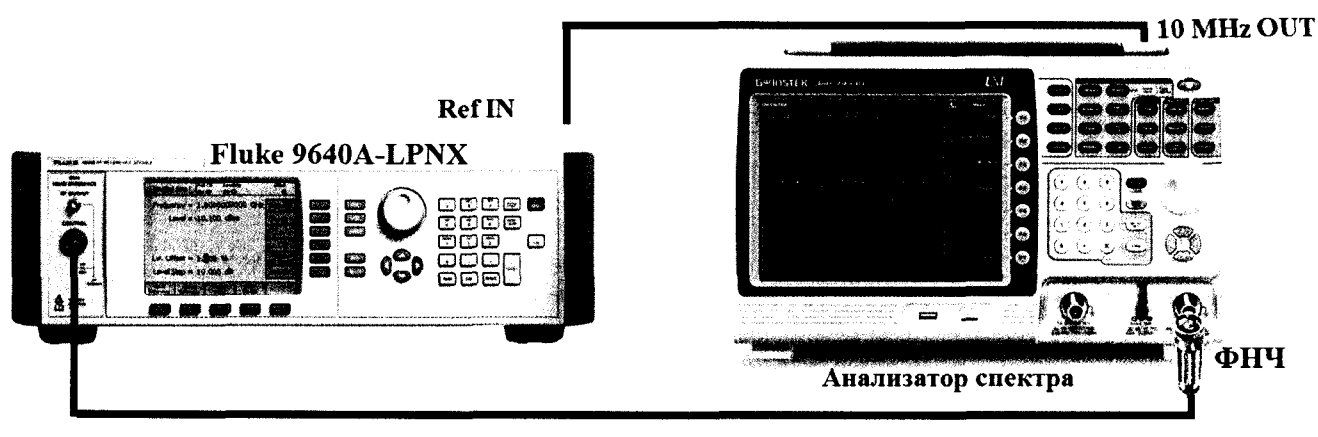

**Рисунок 5**

**7.12.2 Установить на выходе калибратора сигнал с частотой 450 МГц и уровнем -40 дБм.**

**7.12.3 На анализаторе выполнить следующие установки в соответствии с руководством по эксплуатации:**

**1. Выполнить сброс на начальные установки.**

- **2. Установить на поверяемом анализаторе следующие параметры:**
- **центральная частота: 450 МГц**
- **полоса обзора: 500 Гц**
- **полоса пропускания: 10 Гц**
- **видеофильтр: авто**
- **опорный уровень: -40 дБм**
- **аттенюатор: 0 дБ**
- усреднение  $\geq 40$

**7.12.4 С помощью меню «Поиск пика» измерить уровень сигнала основной гармоники Рп. На анализаторе спектра установить значение центральной частоты в два раза больше выходной частоты генератора. После окончания усреднения спектрограммы маркером измерить уровень сигнала второй гармоники Ргп.**

**7.12.5 Уровень помех, обусловленный гармоническими искажениями, выраженный в виде точки пересечения 2-го порядка (SHI) определить по формуле (8).**

$$
SHI = P_{f1} - P_{2f1},\tag{8}
$$

где Р<sub>f1</sub> - уровень основной гармоники;

**Ргп - уровень второй гармоники.**

**7.12.6 Повторить измерения на частоте сигнала 900 МГц, используя соответствующий фильтр.**

**Результаты поверки считать положительными, если значения точки пересечения 2-го порядка (SHI), вычисленные по формуле (9) не менее +35 дБ для частоты сигнала 450 МГц и не менее +60 дБ для частоты сигнала 900 МГц.**

#### **7.13 Определение уровня фазовых шумов**

**проводить методом прямых измерений с помощью калибратора многофункционального Fluke 9640A-LPNX.**

**7.13.1 Собрать измерительную схему в соответствии с рисунком 4.**

**7.13.2 Установить на выходе генератора сигнал с частотой 500 МГц и уровнем 0 дБм, генератор перевести в режим работы по внешнему сигналу опорной частоты.**

**7.13.3 На анализаторе выполнить следующие установки в соответствии с руководством по эксплуатации:**

**1. Выполнить сброс на начальные установки.**

- **2. Установить на поверяемом анализаторе следующие параметры:**
- **центральная частота: 1 ГГц**
- **полоса пропускания: 1 кГц**
- **видеофильтр: 10 Гц**
- **полоса обзора: 100 кГц**
- **опорный уровень: 0 дБм**
- **аттенюатор: 10 дБ**

**7.13.4 С помощью меню «Marker» включить маркер 1. Установить маркер анализатора на максимум сигнала с помощью функции «Поиск пика» («Peak Search»). Затем включить в меню «Marker» режим дельта-маркера. Отстроить дельта-маркер от сигнала на 10 кГц, и измерить уровень сигнала при данной отстройке AMkrl (дБ). Привести данный уровень к полосе 1 Гц, рассчитав значение** Рфш по **формуле** (9):

$$
P_{\Phi III} = \Delta M k r l - 10 l g (nonoca пропускания / l \Gamma u)
$$
 (9)

**7.13.5 Повторить измерения для отстройки 100 кГц и при установленной полосе обзора 500 кГц.**

**Результаты поверки считать положительными, если уровень фазовых шумов не превышает значений:**

**- при отстройке на 10 кГц: -86 дБн/Гц**

**- при отстройке на 100 кГц: -95 дБн/Гц**

#### **7.14 Определение уровня интермодуляционных искажений 3-го порядка**

**проводить методом прямых измерений с помощью калибратора многофункционального Fluke** 9640A-LPNX и генератора сигналов N5181A.

**7.14.1 Собрать измерительную схему в соответствии с рисунком 6.**

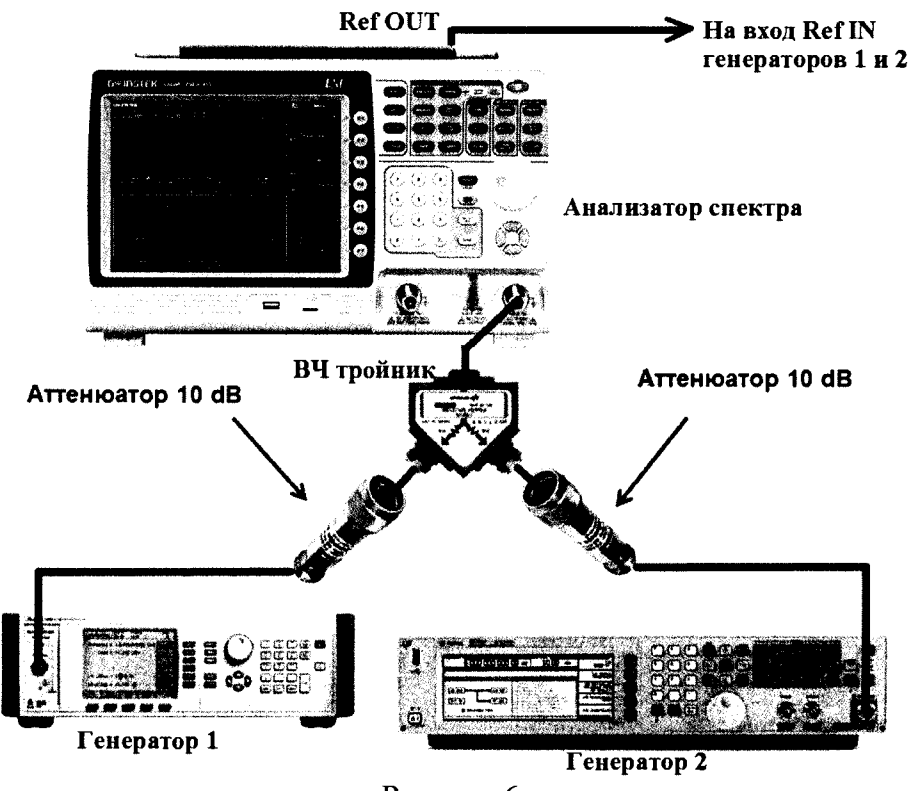

**Рисунок 6**

**7.14.2 На генераторе 1 установить частоту 500 МГц, уровень -20 дБм; на генераторе 2 - (частота 1-ого генератора + 2 МГц), уровень -20 дБм.**

**7.14.3 На анализаторе выполнить следующие установки в соответствии с руководством по эксплуатации:**

**1. Выполнить сброс на начальные установки.**

**2. Установить на поверяемом анализаторе следующие параметры:**

• центральная частота = частоте генератора 1

- **полоса обзора: 1 кГц**
- **полоса пропускания: 10 Гц**
- **видеофильтр: авто**
- **опорный уровень: -30 дБм**
- **аттенюатор: 0 дБ**
- усреднение:  $\geq 40$

**7.14.4 С помощью меню «Маркер» и «Поиск пика», установить маркер анализатора поочередно на максимум одного из сигналов и регулировкой выходной мощности генераторов настроить уровни сигналов по экрану анализатора на -30 дБм.**

**7.14.5 Дождаться окончания усреднения спектрограммы и измерить уровни с помощью маркера на частотах интермодуляции (центральную частоту на анализаторе устанавливать равной частоте измеряемого сигнала):**

**Частота нижнего бокового тона: 2fl - f2,**

Частота верхнего бокового тона: 2f2 - f1,

где  $f1$  – частота сигнала с генератора 1,  $f2$  – частота сигнала с генератора 2.

**7.15.9 Рассчитать точку пересечения третьего порядка (TOI) по формулам (10) и (11):**

$$
TOI = P(fI) + (P(f2) - P(2fI - f2))/2,
$$
\n(10)

$$
TOI = P (f2) + (P (f1) – P (2f2 – f1)) / 2,
$$
\n(11)

**где P (fl) - измеренный уровень сигнала на частоте сигнала с генератора 1,**

**Р (f2) - измеренный уровень сигнала на частоте сигнала с генератора 2,**

**Р (2fl - f2 ) - измеренный уровень сигнала на частоте интермодуляции 2fl - f2 (нижний боковой тон),**

**Р** (2f2 - fl) - измеренный уровень сигнала на частоте интермодуляции 2f2 - fl(верхний **боковой тон).**

**Результаты поверки считать положительными, если значения точки пересечения третьего порядка (TOI), вычисленные по формулам (10) и (11) не менее +1 дБ.**

#### **7.15 Определение уровня собственных шумов**

**выполняется методом прямых измерений и определяется как максимальный уровень отображаемой шумовой дорожки при следующих значениях параметров анализатора: аттенюатор 0 дБ, полоса пропускания 10 Гц, полоса видеофильтра 10 Гц, полоса обзора 500 Гц,** опорный уровень  $-60$  дБм, усреднение  $\geq 40$ .

**7.15.1 На вход анализатора спектра подключить согласованную нагрузку 50 Ом.**

**7.15.2 На анализаторе выполнить следующие установки в соответствии с руководством по эксплуатации:**

**1. Выполнить сброс на начальные установки.**

**2. Установить на поверяемом анализаторе следующие параметры:**

- **предусилитель: Выкл**
- **аттенюатор: 0 дБ**
- **полоса пропускания: авто**
- **полоса видеофильтра: авто**
- **опорный уровень: -60 дБм**
- усреднение:  $\geq 40$

**• начальную и конечную частоты устанавливать в соответствии с таблицей 10.**

7.15.3 Дождаться окончания усреднения спектрограммы.

7.15.4 При помощи меню «Поиск пика» произвести измерения максимального уровня отображаемой шумовой дорожки на экране прибора. Записать частоту максимально измеренного значения уровня Fmax в таблицу 10.

7.15.5 Установить частоту, определенную по п. 7.15.4 в качестве центральной. Для этого войти в меню «Маркер->» и выбрать функцию «Установить частоту маркера на центр».

7.15.6 На анализаторе выполнить следующие установки: полоса пропускания: 10 Гц, видеофильтр: 10 Гц. полоса обзора 500 Гц. Определить максимальный уровень отображаемой шумовой дорожки при данных установках. Записать измеренный уровень собственных шумов в таблицу 10.

7.15.6 Повторить измерения для остальных диапазонов частот, указанных в таблице 10.

7.15.7 Повторить измерения по п.п. 7.15.1 - 7.15.6, включив в меню «Уровень» встроенный предусилитель.

Таблина 11

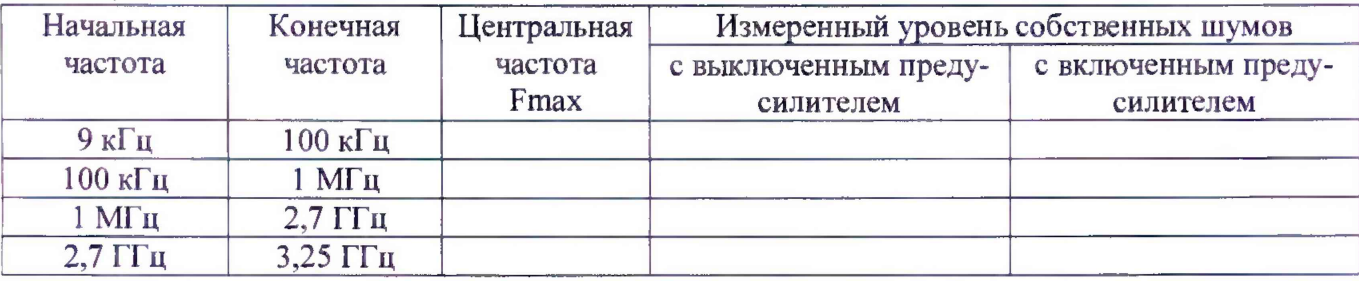

Результаты поверки считать положительными, если уровень собственных шумов анализатора не превышает значений, приведенных в таблице 11.

Таблица 11

| Наименование характеристик                         | Значения<br>характеристик     |
|----------------------------------------------------|-------------------------------|
| Средний уровень собственных шумов, дБм, не более   |                               |
| С выключенным предусилителем, в диапазонах частот: |                               |
| от 9 кГц до 100 кГц                                | $-93$                         |
| св. 100 кГц до 1 МГц                               | $-90-3 \cdot (f/100)$         |
| св. 1 МГц до 2,7 ГГц                               | $-118$                        |
| св. 2,7 ГГц до 3,25 ГГц                            | $-106$                        |
| С включенным предусилителем, в диапазонах частот:  |                               |
| св. 100 кГц до 1 МГц                               | $-108-2 \cdot (f/100)$        |
| св. 1 МГц до 10 МГц                                | $-138$                        |
| св. 10 МГц до 3,25 ГГц                             | $-142+3$ (f/10 <sup>6</sup> ) |
|                                                    | где f - частота, на которой   |
|                                                    | измеряется уровень, кГц       |

#### 7.16 Определение метрологических характеристик следящего генератора

проводить методом прямых измерений с помощью ваттметра поглощаемой мощности NRP-Z56. 7.16.1 Подключить ваттметр к выходу следящего генератора.

7.16.2 Задать на выходе следящего генератора уровень мощность -10 дБм и установить частоту сигнала 160 МГц. Установки выполнить в соответствии с руководством по эксплуатации.

7.16.3 Измерить уровень сигнала ваттметром и записать как Ропорное.

**7.16.4 Вычислить значение абсолютной погрешности установки уровня Ропорное по формуле (12):**

$$
\Delta P_{\text{onophoe}} = P_{\text{ycr}} - P_{\text{onophoe}},\tag{12}
$$

**где Руст - значение уровня на выходе генератора, установленное по индикатору испытуемого прибора;**

**Ропорное - значение уровня, измеренное ваттметром на частоте 160 МГц;**

**7.16.5 Изменяя частоту сигнала на выходе генератора провести измерение уровня сигнала с помощью ваттметра на 10 частотах равномерно распределенных по диапазону частот от 200 кГц до 3,25 ГГц. Записать измеренные значения Pf.**

**7.13.6 Вычислить значение неравномерности АЧХ по формуле (13):**

 $\Delta A Y = P_f - P_{onophoe}$  (13)

**где Ропорное - значение уровня, измеренное ваттметром на частоте 160 МГц;**

**Рг- значения уровня, измеренные на частотах, отличных от 160 МГц по п 7.16.5.**

**7.16.7 Установить частоту сигнала на выходе следящего генератора 160 МГц, уровень сигнала 0 дБм. Измерить уровень сигнала ваттметром и записать как Ра.**

**7.16.8 Вычислить значение абсолютной погрешности установки уровня сигнала из-за переключения относительно опорного уровня -10 дБм по формуле (14):**

$$
\Delta Pa = P_{\text{ycr}} - \Delta P_{\text{onophoe}} - P_{\text{a}},\tag{14}
$$

**где Руст - значения уровня на выходе генератора, устанавливаемые по индикатору испытуемого прибора;**

**АРопорное - значение абсолютной погрешности установки уровня Ропорное, вычисленное по формуле (12);**

**Ра- значения уровня, измеренные ваттметром.**

**7.16.9 Повторить измерения по п. 7.16.8 для уровней сигнала с выхода генератора -20 дБм, -30 дБм, -40 дБм.**

**Результаты поверки считать положительными, если метрологические характеристики следящего генератора соответствуют приведенным в таблице 12.**

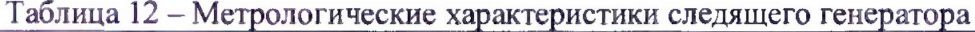

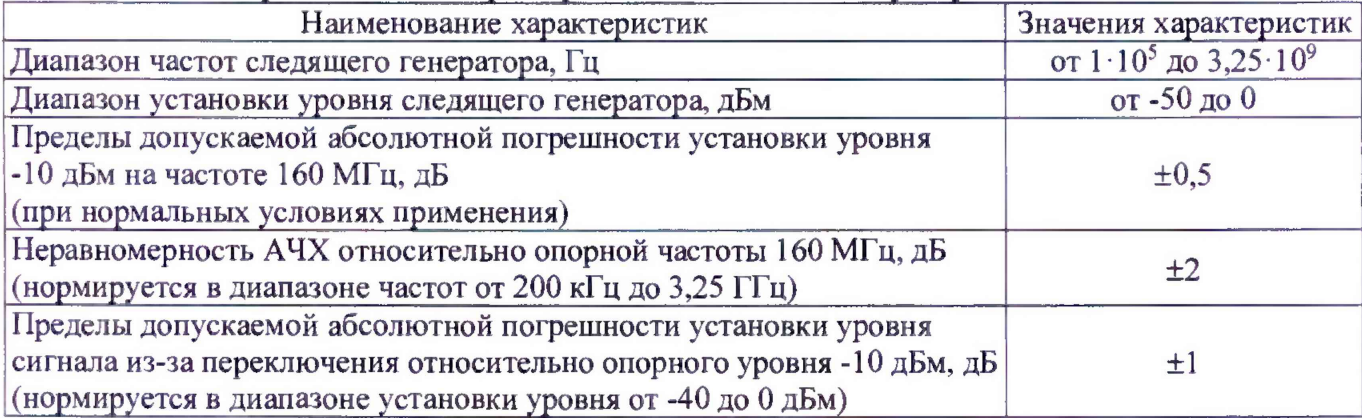

### 8 ОФОРМЛЕНИЕ РЕЗУЛЬТАТОВ ПОВЕРКИ

**8.1 При положительных результатах поверки анализаторов оформляется свидетельство о поверке в соответствии с приказом Минпромторга России от 02.07.2015 № 1815 "Об утверждении Порядка проведения поверки средств измерений, требования к знаку поверки и содержанию свидетельства о поверке".**

**8.2 При отрицательных результатах поверки приборы не допускаются к дальнейшему применению, свидетельство о поверке аннулируется и выдается извещение о непригодности.**

**Начальник отдела испытаний**

и сертификации **Слединия Следингарные сертификации Следингарные следингарные следингарные следингарные следингарные следингарные следингарные следингарные следингарные следингарные следингарные следингарные следингарн**